# Oracle® Enterprise Single Sign-on Suite Plus

Release Notes Release 11.1.1.5.0 **E21025-01** 

March 2011

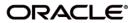

Oracle Enterprise Single Sign-on Suite Plus Release Notes, Release 11.1.1.5.0

E21025-01

Copyright ©2011, Oracle and/or its affiliates. All rights reserved.

This software and related documentation are provided under a license agreement containing restrictions on use and disclosure and are protected by intellectual property laws. Except as expressly permitted in your license agreement or allowed by law, you may not use, copy, reproduce, translate, broadcast, modify, license, transmit, distribute, exhibit, perform, publish, or display any part, in any form, or by any means. Reverse engineering, disassembly, or decompilation of this software, unless required by law for interoperability, is prohibited.

The information contained herein is subject to change without notice and is not warranted to be error-free. If you find any errors, please report them to us in writing.

If this software or related documentation is delivered to the U.S. Government or anyone licensing it on behalf of the U.S. Government, the following notice is applicable:

U.S. GOVERNMENT RIGHTS Programs, software, databases, and related documentation and technical data delivered to U.S. Government customers are "commercial computer software" or "commercial technical data" pursuant to the applicable Federal Acquisition Regulation and agency-specific supplemental regulations. As such, the use, duplication, disclosure, modification, and adaptation shall be subject to the restrictions and license terms set forth in the applicable Government contract, and, to the extent applicable by the terms of the Government contract, the additional rights set forth in FAR 52.227-19, Commercial Computer Software License (December 2007). Oracle USA, Inc., 500 Oracle Parkway, Redwood City, CA 94065.

This software is developed for general use in a variety of information management applications. It is not developed or intended for use in any inherently dangerous applications, including applications which may create a risk of personal injury. If you use this software in dangerous applications, then you shall be responsible to take all appropriate fail-safe, backup, redundancy, and other measures to ensure the safe use of this software. Oracle Corporation and its affiliates disclaim any liability for any damages caused by use of this software in dangerous applications.

Oracle is a registered trademark of Oracle Corporation and/or its affiliates. Other names may be trademarks of their respective owners.

This software and documentation may provide access to or information on content, products, and services from third parties. Oracle Corporation and its affiliates are not responsible for and expressly disclaim all warranties of any kind with respect to third-party content, products, and services. Oracle Corporation and its affiliates will not be responsible for any loss, costs, or damages incurred due to your access to or use of third-party content, products, or services.

# **Table of Contents**

| Abbreviations and Terminology                                                 | 4    |
|-------------------------------------------------------------------------------|------|
| About Oracle Enterprise Single Sign-on Suite Plus.                            | . 5  |
| Oracle Enterprise Single Sign-on Suite Plus Installation and Upgrade Notes    | 5    |
| What's New in Oracle Enterprise Single Sign-on Suite Plus 11.1.1.5.0.         | 6    |
| Addition of Oracle Enterprise Single Sign-on Universal Authentication Manager |      |
| Component to Suite.                                                           |      |
| ESSO-LM Enhancements                                                          | 7    |
| ESSO-PG Enhancements.                                                         | 10   |
| ESSO-Anywhere Enhancements.                                                   | 10   |
| Oracle Enterprise Single Sign-on Suite Plus Reporting Enhancements            | 11   |
| ESSO-PR Enhancements.                                                         | 11   |
| What's Changed in Oracle Enterprise Single Sign-on Suite Plus 11.1.1.5.0      | 12   |
| ESSO-LM.                                                                      | 12   |
| ESSO-PR                                                                       | 12   |
| Resolved Issues                                                               | 13   |
| Open Issues                                                                   | 22   |
| Hardware and Software Requirements                                            | 26   |
| Supported Operating Systems.                                                  | 27   |
| Disk Space Requirements.                                                      | 27   |
| Repositories                                                                  | 28   |
| Web Servers.                                                                  | 30   |
| Browsers                                                                      | 30   |
| Microsoft .NET Framework                                                      | 30   |
| ESSO-UAM Supported Third-Party Cards, Middleware, and Hardware                | . 31 |
| Optional Software Support for ESSO-LM.                                        | 34   |
| ESSO-LM Supported Emulators.                                                  | 35   |
| ESSO-LM Supported Applications                                                | 36   |
| Additional ESSO-PG Requirements.                                              | 37   |
| Technical Notes.                                                              | 38   |
| ESSO-UAM.                                                                     | 38   |
| ESSO-LM.                                                                      | 38   |
| ESSO-Anywhere                                                                 | 43   |
| ESSO-PR                                                                       | 44   |
| Product Documentation and Support                                             | 46   |

# **Abbreviations and Terminology**

Following is a list of commonly-used abbreviations and terminology.

| Abbreviation or Term | Full Name                                                         |
|----------------------|-------------------------------------------------------------------|
| Bio API              | Biometric Application Programming Interface                       |
| BSP                  | Biometric Service Provider                                        |
| FTU                  | First Time Use Wizard                                             |
| Microsoft AD         | Microsoft Active Directory                                        |
| Microsoft ADAM       | Microsoft Active Directory Application Mode                       |
| LDAP                 | Lightweight Directory Access Protocol                             |
| ESSO-Anywhere        | Oracle Enterprise Single Sign-on Anywhere                         |
| ESSO-LM              | Oracle Enterprise Single Sign-on Logon Manager                    |
| ESSO-PG              | Oracle Enterprise Single Sign-on Provisioning Gateway             |
| ESSO-PR              | Oracle Enterprise Single Sign-on Password Reset                   |
| ESSO-UAM             | Oracle Enterprise Single Sign-on Universal Authentication Manager |

# **About Oracle Enterprise Single Sign-on Suite Plus**

Oracle® is releasing version 11.1.1.5.0 of Oracle Enterprise Single Sign-on Suite Plus. These release notes provide important information about this release. The information in this document supplements and supersedes information in the related product documents.

# Oracle Enterprise Single Sign-on Suite Plus Installation and Upgrade Notes

If you currently have multiple components of the suite installed together, you must upgrade all components to this version. Older versions of components may not work properly with version 11.1.1.5.0. Consider the following as you plan your installations:

- You must install ESSO-LM prior to installing any other component.
- If you have a previous version of Kiosk Manager installed and are updating it with the ESSO-LM
  Agent, you must first uninstall the previous Kiosk Manager using the Control Panel Add/Remove Program or the Uninstall option of the earlier software installer.
- For components containing both a server and client:
  - Always keep server and client versions in sync; be sure to upgrade both.
  - Always upgrade the server component first, then the client component.

Refer to the individual components' installation and deployment guides for more detailed information. See "Product Documentation and Support" on page 46 for a list of all documentation that supports this suite.

# What's New in Oracle Enterprise Single Sign-on Suite Plus 11.1.5.0

A number of features and improvements have been incorporated into Oracle Enterprise Single Sign-on Suite Plus 11.1.1.5.0. This section describes these additions, by component.

For more information on these features and settings, see the Oracle online documentation center and the online help systems for each suite component.

# Addition of Oracle Enterprise Single Sign-on Universal Authentication Manager Component to Suite

A new component has been added to Oracle Enterprise Single Sign-on Suite Plus, the Universal Authentication Manager (ESSO-UAM) component. ESSO-UAM enables enterprises to replace the use of native password logon to Microsoft Windows and Active Directory networks with stronger and easier to use authentication methods. The ESSO-UAM system also enhances enterprise security beyond traditional password authentication by providing two-factor authentication methods. ESSO-UAM enables users to rapidly and securely enroll credentials that will be used to identify and authenticate them. ESSO-UAM offers built-in and configurable authentication methods: smart cards, passive proximity cards, biometric fingerprint, and other biometric technologies compatible with the BioAPI standard. Native Windows Passwords are also supported.

#### **Smart Cards**

A smart card is a credit card-sized token containing a chip or embedded circuits that can store and process data securely. Information stored on a smart card can also be used for identification and authentication. ESSO-UAM enables enrolling and using smart cards for user logon and authentication without writing any data on a smart card chip. ESSO-UAM also supports the option to require a smart card PIN during logon to provide stronger two-factor authentication.

### **Proximity Cards**

A passive proximity card or token is an identity object (such as a workplace ID badge) containing a circuit that a card-reading device can detect and decipher. When the proximity card is placed in close proximity to a reader, the reader detects the token's presence and recognizes identifying information that is associated with a specific user. This ESSO-UAM method includes the option to require a user to enroll a PIN that is associated with a proximity token enabling two-factor authentication. When so configured, ESSO-UAM prompts the user for the enrolled PIN associated with a token during logon, strengthening user authentication.

### **Biometrics**

The Fingerprint Logon Method supports the use of numerous external and embedded laptop biometric fingerprint devices to provide a convenient and secure fingerprint authentication mechanism to ESSO-UAM.

The BioAPI Logon Method leverages the BioAPI framework, thus enabling support of almost any third-party BioAPI-compliant Biometric Service Provider (BSP) module. In addition to fingerprint biometrics, this logon method can also support other biometric technologies that offer a BioAPI compatible BSP such as palm, facial, and iris recognition solutions.

### **ESSO-UAM Administration**

ESSO-UAM leverages the ESSO-LM Administrative Console to configure a supported central repository to store and manage policies, users, and user groups. The ESSO-LM Administrative Console contains ESSO-UAM settings that allow administrators to configure policies; these policies specify how authentication operates for different users and user groups. When you edit and publish a policy, the changes are applied to domain user accounts running in Enterprise mode each time the Client synchronizes with the repository, guaranteeing that the most upto-date policies are enforced.

### **ESSO-LM Enhancements**

### **Installation Wizard**

The ESSO-LM Installation Wizard has a new, intuitive flow that offers a Q&A-type, guided installation as an alternative to the traditional feature selection method. The option to install Kiosk Manager is now also a part of the ESSO-LM installer.

### **ESSO-LM Agent**

The following capabilities have been added to the Agent.

## Ability to Select Multiple Items in the My Accounts List

Users can now use the standard Shift-Click (for adjacent items) or Ctrl-Click (for non-adjacent items) methods to delete multiple items in the My Accounts list.

### Silent Credential Capture

ESSO-LM can now be configured to capture users' credentials as they enter them, the first time they encounter an application. You can specify whether to inform the user and ask to confirm the credentials, or make the capture completely transparent.

### **Support for Multiple Monitor Environments**

ESSO-LM dialog box positioning now conforms to multiple monitor layouts.

### **ESSO-LM Administrative Console**

The following capabilities have been added to the ESSO-LM Administrative Console.

### **General Administrative Tasks**

### **Reorganization of Global Agent Settings**

The Global Agent Settings layout has received a complete redesign. Screens have been consolidated and reorganized to make configuration simpler; some screens and settings have been renamed, some settings' default have changed, and some settings have been removed. The new ESSO-LM Global Agent Settings Reference Guide lists all the changes and current setting information.

### **Enhanced MSI Generator**

The enhanced MSI Generator eliminates reliance on third-party software and offers administrators a fully-integrated, end-to-end MSI Wizard.

### **Kiosk Manager Events Captured for Reporting**

ESSO-LM now captures Kiosk Manager event information and sends it to the SSO Reporting Service. Reports can be manually generated using these event records.

### **Template Creation**

### Simplified Template Creation

Administrators can now initiate template creation from a selection in the title bar button menu. The form can be completely new or an addition to an existing template.

### **Template Test Manager**

Administrators can now validate templates that they have created, before publishing them. The Template Test Manager engages the Agent directly, bypassing the repository and synchronization. The manager guides you through the test, prompting you to take action at various points, and asking questions about the results in order to determine how to proceed.

### **Configuration Test Manager**

Administrators can now validate Global Agent Settings configurations that they have created, before deploying them. The Configuration Test Manager provides a step-by-step procedure to select a Global Agent Settings set and verify that all repository and synchronization tasks function properly. (*This manager supports Active Directory only.*)

### **SendKeys Capability for Web Application Templates**

It is now possible to configure Web application templates using SendKeys to simulate keystrokes for Web page navigation in the same way as is possible for Windows applications.

#### Form Awareness of Logon Loop Grace Period

Administrators can now configure individual forms of a template to adhere to the logon loop grace period specified on the Miscellaneous tab of a selected template.

### **Bypass Logon Chooser Setting for Logon Forms**

The "Bypass Logon Chooser" setting, which configured the Agent to select the last credentials used automatically, previously applied only to Password Change forms. Administrators now have the option to apply this setting to Logon forms also.

#### **Ignored Java Versions Based on Vendors**

A new Global Agent Setting allows the administrator to configure the Agent to ignore the Java version of specific vendor(s).

### Form-Based Settings for Auto-Submit and Auto-Recognize

Auto-Submit and Auto-Recognize can now be configured to apply to specific forms instead of across all the forms of a template.

### **New Form Types for Logon Success and Failure Screens**

In order to enhance the usability of the Retry Logon Error Loop and to implement the Silent Credential Capture feature, two new form types, Logon Success and Logon Failure, have been created. The Logon Failure form eliminates the need for the Agent to wait for the maximum time or attempts before displaying the Retry Logon Error Loop; and Silent Credential Capture requires a way to verify that the credentials that the user enters are correct before saving them.

### Window Title Matching for Mainframe Applications

In order to alleviate the problem of host/mainframe emulator sessions that do not have any unique characteristics within their screens to differentiate one from another, ESSO-LM now has the ability to identify each session using the emulator's window title.

### **IMG Tag Support**

ESSO-LM now recognizes IMG tags when parsing Web pages, making it possible for an IMG element with a Submit event script to perform the submission as programmed. The IMG can be an independent element or embedded in an anchor tab.

### Ability to Inject Data Fields Multiple Times on the Same Form

ESSO-LM now supports injection of the same data into multiple fields on one form, as when the user must enter and confirm a password, or enter the same information in different places on the same Web page.

### **Support for Windows 7 Authentication Dialog Boxes**

The ESSO-LM Administrative Console is now capable of reading the controls in Internet Explorer 8 pop-up authentication dialog boxes with 256-bit encryption, thus enabling creation of templates or on-the-fly pop-ups that use this technology.

### Fallback to SendKeys Setting Made Optional

Administrators now have the option to restrict applications from falling back to SendKeys when direct credential injection fails. Fallback was previously the default behavior, with no option of turning it off. It is configurable per-form and as a Global Agent Setting, and is available only for Windows applications.

### **Synchronization**

### ADAM Synchronization Error Messages

ADAM Synchronization error messages now match the message scheme of Active Directory Synchronization error messages. These settings are configured on their respective Global Agent Settings Synchronization screens.

### **User Management**

### **Application Username Exclusions**

The ESSO-LM Administrative Console now contains an "Exclusion" object that identifies sets of usernames prohibited from being added to an ESSO-LM account. This feature is designed for use in scenarios for which you want *some*, but not *all*, usernames excluded from an application.

### Repository Tree Node Filtering

To facilitate viewing repositories with many nodes within the ESSO-LM Administrative Console, Administrators can now filter or truncate lists in the nodes of the Repository tree for the following views:

- · Repository View
- Browse for Repository
- Select Search Base
- Add Locator Object

### Ability to Move Users Between OUs in LDAP Directories

ESSO-LM no longer displays an error message if an administrator moves a user from one LDAP OU to another since the last synchronization. The Agent searches the directory for the user who is attempting to log on, and displays an authentication dialog box if the user is not found.

### Field-Based Sharing for Credential Sharing Groups

Administrators can now designate one credential field as the key field, so that they can target certain accounts to change. Updates will occur only for the accounts in a Credential Sharing Group that have the information in that key field in common.

# Option to Pre-Fill Shared Fields for Applications in a Credential Sharing Group

ESSO-LM is configurable to pre-fill shared fields for applications in a Credential Sharing Group. Administrators can designate which fields to pre-fill on a per-group basis. Non-shared fields will remain open for manual entry.

### **Automatic Account Creation When All Fields Are Predetermined**

ESSO-LM now creates a new account automatically when the user encounters an application that the administrator has configured as a member of a Credential Sharing Group that has all fields predetermined.

### Configurable User Setting to Opt Out of a Credential Sharing Group

Administrators can configure the presence of the "Exclude from Credential Sharing Groups" checkbox in the New Logon dialog box, thereby controlling whether users have this choice.

## **Application Support**

- Hummingbird HostExplorer 2008 version 13
- Lotus Notes 8.5
- Lotus Notes 7

### **Operating System Support**

ESSO-LM has added support for the following operating systems:

Windows Server 2008 R2 64-bit

### **Browser Support**

Mozilla Firefox 3.6

## **ESSO-PG Enhancements**

### **Operating System Support**

ESSO-PG has added support for the following operating systems:

Support for Windows Server 2008 R2

## **ESSO-Anywhere Enhancements**

### **Operating System Support**

ESSO-Anywhere has added support for the following operating systems:

- Microsoft Windows XP SP3
- Microsoft Windows Vista Business Edition SP1
- Microsoft Windows Server 2003 SP2
- Microsoft Windows Server 2003 64-bit
- Microsoft Windows Server 2008 R2
- Microsoft Windows 7 32- and 64-bit

# Oracle Enterprise Single Sign-on Suite Plus Reporting Enhancements

### **Operating System Support**

- Microsoft Windows Server 2003 64-bit
- Microsoft Windows Server 2008 64-bit
- Microsoft Windows Server 2008 R2

### **Repository Support**

MS SQL 2008 R2

## Support for Oracle Database version 11g

Reporting now supports Oracle Database. Reports may be manually generated by querying the Oracle Database. The Oracle Database is not accessible through the Reporting Administrative Console.

### **ESSO-PR Enhancements**

### **ESSO-PR Events Captured for Reporting**

ESSO-PR now captures event information and sends it to the SSO Reporting Service. Reports can be manually generated using these event records. For more information about using Reporting, see the Oracle online documentation center.

### **Operating System Support**

- Microsoft Windows 7 64-bit
- Microsoft Windows Windows Server 2008 SP2
- (Client) Microsoft Windows Windows Vista 64-bit
- (Client) Microsoft Windows Server 2008 64-bit
- Microsoft Windows Server 2008 R2

## **Repository Support**

- MS SQL 2005
- MS SQL 2008

# What's Changed in Oracle Enterprise Single Sign-on Suite Plus 11.1.1.5.0

A number of changes have been incorporated into Oracle Enterprise Single Sign-on Suite Plus 11.1.1.5.0. This section describes these changes.

For more information, see the Oracle online documentation center and the online help systems for each suite component.

### **ESSO-LM**

### .NET Requirements

The ESSO-LM Administrative Console version 11.1.1.5.0 requires .NET 4.0.

### **Expanded Documentation Suite**

The Oracle Enterprise Single Sign-on Suite Plus document suite now includes several new guides and a Best Practice series that discusses in detail all major administrative tasks required for optimal software performance. See the Documentation and Support section for a complete list of the guides that support the suite.

### **Global Agent Settings Changes**

Several Global Agent Settings have been renamed or moved, and some default settings have changed. Refer to the new *ESSO-LM Global Agent Settings Reference Guide* for complete information.

### **Passphrase Suppression Option Moved**

The Windows Authentication v2 Passphrase Suppression option has moved from an Installation Wizard selection to a setting in the ESSO-LM Administrative Console. Refer to the ESSO-LM Installation and Setup Guide for the procedure to customize passphrase suppression.

#### ESSO-PR

### **Excluding Users from Forced Enrollment**

The Enrollment Exclusion feature has been removed from the ESSO-PR Management Console and replaced with a simpler method to accomplish exclusions. Refer to the *ESSO-PR Administrator's Guide* and ESSO-PR Management Console help system for information about the new procedure.

### **ESSO-PR Server EnrollmentClient Web Application**

The authentication method for the ESSO-PR Server's EnrollmentClient Web application has been changed from Integrated Windows Authentication to Digest Authentication. This causes Internet Explorer to require that end users enter their Active Directory credentials before permitting them access to the Enrollment Interview.

# **Resolved Issues**

The following table describes issues that were reported in earlier releases of ESSO-LM and have been resolved in this release

| Tracking Number Description of Issue  Bug 8599446, s7201, Users were prompted to re-authenticate repeatedly when                                                                                       |                |
|----------------------------------------------------------------------------------------------------|----------------|
| Pur 9500446 -7301                                                                                                    |                |
| Bug 8599446, s7201, a14978  Users were prompted to re-authenticate repeatedly when deleting application credentials in the Agent.                                                                      | n creating or  |
| Bug 8627596, s7269, a14972 The Spanish language pack contained an error in the tex password change failure dialog box.                                                                                 | t of the       |
| Bug 8690723, s7348, a14880 LDAP v1 authentication did not function correctly against eDirectory when a multiple level LDAP repository was set                                                          |                |
| Bug 8761059, s7439, a14714  Using Windows Server 2003, an attempt to create a back file resulted in an error message with an overwrite warni the user selected not to overwrite, the Agent terminated. | ing. When      |
| Bug 8823726, s7501, a14976 The setting "Do not store user data on disk file" did not c data for standard users.                                                                                        | lear all local |
| Bug 8937400, s7493, s7654, s7691, s7750, a14934  The Agent caused Microsoft Outlook and Internet Explore responding.                                                                                   | er to cease    |
| Bug 9017095, s4499,<br>s6296, s6685, s7487,<br>s7654, s7733, s7751,<br>s7778, s7934, s8203,<br>a14953                                                                                                  | ikes.          |
| Bug 9110039, s7923, a14787  Internet Explorer 7 exhibited intermittent, unexpected to with the Agent running.                                                                                          | erminations    |
| Bug 9289067, s7986, s8230, s8484, s8536, s8759, a15257  PuTTY support has been enhanced with an improved confunctionality.                                                                             | y/paste        |
| Bug 9432369, s8477, a15654 Windows Authentication v2 prompted the user to authen application on Citrix after the user changed a password v PG installed.                                               |                |
| Bug 9433551, s8933, s8935, s8936, s8941, s8942, s8950, aa15952  There were several errors in the Japanese localization of interface.                                                                   | the Agent      |
| Bug 9586004, s7789, During a password change, the password constraints winter resize to accommodate all settings in the policy.                                                                        | indow did      |
| Bug 10277355, s10450, a17134 ESSO-LM failed to report an error and corrupted the aelis entlist.ini was unwritable.                                                                                     | st when the    |
| Bug 10381832, a17073 The specified custom image for authentication prompt di in the authentication prompt.                                                                                             | d not appear   |
| s2654, s4433, s5238, The Agent was unable to inject the same credentials several a single form.                                                                                                    | eral times on  |
| <b>s5357, a15668</b> The Windows GINA lost focus in a Citrix desktop session environments.                                                                                                    | in certain     |
|                                                                                                    |                |

| Tracking Number       | Description of Issue                                                                                                    |
|-----------------------|----------------------------------------------------------------------------------------------------|
| s6492, a15050         | The ESSO-LM Administrative Console could not open saved XML files when session actions were configured.                                                                      |
| s6680, a14981         | Synchronization failed for users with access over a VPN.                                                                                                    |
| s6684 a14979          | The Agent occasionally failed to log on to Web applications accessed through a hyperlink using Internet Explorer 7.0.                                                        |
| s6737, a15053         | The New Logon dialog box did not populate the third or fourth fields with application data from a Web drop-down menu when multiple forms were used within the same template. |
| s6837, a14848         | The position of the Submit button for a dynamic Web page was not in a fixed location.                                                                                        |
| s7218, a14851         | Users were unable to open a new tab in Internet Explorer 8 when the Agent detected a logon and users selected to cancel the prompt.                                          |
| s7219, a14863, a15320 | The Agent occasionally ceased responding when using Microsoft Windows Vista.                                                                                                 |
| s7222, a14928         | The Agent occasionally ceased functioning after the workstation resumed from a low-power state.                                                                              |
| s7242, a15601         | ESSO-LM has added support for LDAP Authentication over Microsoft IAG VPN.                                                                                                    |
| s7244                 | The French language pack contained an error in the text of the New Logon dialog box.                                                                                         |
| s7260, a14873         | The Agent carried the User ID field to a new application in a Credential Sharing Group that shared only the password field.                                                  |
| s7379                 | Starting or stopping the SSO Sens Server was being logged as an event.                                                                                                    |
| s7404, a14881         | The Agent was unable to complete a password change due to the presence of a pop-up window.                                                                                   |
| s7440, a14622         | When Internet Explorer was not the active window as the Agent populated the window's credential fields, the Agent did not auto submit the credentials.                       |
| s7445, a14980         | An access violation occurred in ssoJHO.dll using the Lotus Notes DMS plug-in.                                                                                                |
| s7480 14717           | Synchronization was delayed when using ADAM with a virtual name.                                                                                                    |
| s7504, a14931         | The Agent did not respond to a Web application, both automatically and after the user selected "Logon using ESSO-LM" from the system tray and title bar button menus.        |
| s7522, a14798         | Setting the Logon Loop Grace Period to "Silent" interfered with or prevented a password change.                                                                              |
| s7584, a17003         | Caching credentials did not work properly when used for multiple Windows accounts on the same workstation.                                                                   |
| s7597, s7854, a15412  | The SSO GINA caused some workstation systems to cease operating, resulting in a blue screen and requiring a system restart.                                                  |
| s7639, a14860         | The Windows password change was updating an excluded Domain's Credential Sharing Group password.                                                                             |

| Tracking Number       | Description of Issue                                                                                                    |
|-----------------------|----------------------------------------------------------------------------------------------------|
| s7722, a14712         | The Agent did not respond to a Web application until the user restarted.                                                                                              |
| s7736, a15181         | SendKeys incorrectly processed Up/Down commands for CTRL and SHIFT.                                                                                                   |
| s7745, a16318         | Kiosk Manager did not open multiple sessions if "Track Memory<br>Consumption" was set to a value other than zero.                                                     |
| s7796, s8087, a14997  | The SendKeys option, "Click on coordinates set relative to active window," functioned incorrectly.                                                                    |
| s7797, a15478         | The Agent did not respond to a Web page using Internet Explorer.                                                                                                    |
| s7810                 | It was not possible to configure the ability to exclude accounts from<br>Credential Sharing Groups during initial credential capture.                                 |
| s7818, a14730         | The Agent responded intermittently to a scrolling console host application.                                                                                           |
| s7828, a15119         | The Agent did not respond to password changes in an SAP application.                                                                                                  |
| s7831, a17002         | It was possible for a user to terminate Kiosk Manager if the Agent took an excessive time to display its user interface.                                              |
| s7856, a15250         | The Agent responded incorrectly, by locking templates, to LDAP error messages.                                                                                        |
| s7900, a14558         | The userinit setting in the registry changed, causing it to disregard previous settings.                                                                              |
| s7977                 | The ESSO-LM Administrative Console documentation had insufficient information about the Credential Sharing Group settings.                                            |
| s7998, a15040         | ESSO-LM hooks caused some applications to terminate unexpectedly.                                                                                                    |
| s8040                 | The Agent entered credentials in the wrong field of a scrolling-<br>screen emulator when the cursor location changed.                                                 |
| s8041                 | The Agent incorrectly passed the username from an existing account to a new account in a credential sharing group.                                                    |
| s8054, a14810         | Products and modules that were dependent on support6.dll ceased functioning after the DLL was removed.                                                                |
| s8071, a14954         | The Agent displayed an unknown software exception error. This error usually specified ssomho.exe, but occasionally specified either ssobho.exe or ssomozho.exe.       |
| s8106, a15157         | The New Logon window displayed a cleared password field and an incorrect third field if the user advanced to the next screen and then reverted back to make a change. |
| s8124, a15336         | Network Provider did not receive Windows logon notification when a Smart Card was used to log on.                                                                     |
| s8145, a16541, a17005 | The logging method was changed from File to Event Tracing, which is more space-efficient and flexible.                                                                |
| s8194, a15417         | The "EventServer" administrative override did not log events to the server.                                                                                           |

| Tracking Number                      | Description of Issue                                                                                                    |
|--------------------------------------|----------------------------------------------------------------------------------------------------|
| s8206, s8352, a17004                 | Some Kiosk Manager session state lists did not execute correctly.                                                                                                    |
|                                      | <u> </u>                                                                                                    |
| s8234, s8514, s8555,<br>s8583, s7815 | The Agent did not respond to a Web application using a DIV tag as a "Submit" button.                                                                                                    |
| s8257, a15302                        | The notification service library did not link with third-party modules.                                                                                                    |
| s8356, s8443, s8444,<br>a17006       | Kiosk Manager caused incorrect behavior in some applications.                                                                                                    |
| s8363, a17012                        | Kiosk Manager dropped the entered domain name when the ESSO-LM Active Directory synchronization prompt was pre-populated.                                                                                                    |
| s8454, a16079                        | Clipboard data that the user did not clear after logging off from Kiosk<br>Manager was available to the next user.                                                                                                    |
| s8483, a16340                        | The Retry Logon dialog box did not appear after a failed logon attempt for a Web application.                                                                                                    |
| s8497, a15759                        | The inmemshr.dll quit unexpectedly, causing the Agent to cease responding.                                                                                                    |
| s8524, s8457, a16129                 | The ESSO-LM Administrative Console help has been updated to reflect the latest MSI package contents.                                                                                                    |
| s8541, s8638, a15748                 | WinAuth2 did not permit users to enroll with the "access this computer from network" permission disabled.                                                                                                    |
| s8557                                | When the Reporting tool was running for one SAP application, the Agent did not respond to a second SAP application instance. The lack of response continued until the SAP helper process was terminated in Task Manager. Other applications were not affected. |
| s8637, a16835                        | The Agent ceased responding or went into a loop while creating new application credentials.                                                                                                    |
| s8651, a16450                        | The Agent did not respond to minimized windows when the windows were opened before the Agent started, or when using the "Log On Using ESSO-LM" menu selection.                                                                                                 |
| s8689, a15954                        | It was not possible to add applications in a Domain Sharing Group on a kiosk workstation.                                                                                                    |
| s8773, a16288                        | The Agent caused multiple instances of Attachmate Extra! to launch even when the application was not in use.                                                                                                    |
| s8901, a15728                        | A published application was not available for all users.                                                                                                    |
| s8932, s8949, a15857                 | The Agent installer messages for the Japanese language pack were incomplete and contained some translation errors.                                                                                                    |
| s8934, a16368                        | An ESSO-LM 10.1.4.1.0 template stopped submitting after Fix Pack 4 was applied.                                                                                                    |
| s8953                                | The Agent responded multiple times to an application, resulting in the appearance of an error message.                                                                                                    |
| s8955, a16444                        | Kiosk Manager users received the ESSO-LM error message, "Failed to log on to directory."                                                                                                    |
| s8987, a16252                        | The Agent failed to recognize a third field that was configured as a drop-down box in the application template. Instead it recognized the third field as a text box.                                                                                           |

| Tracking Number      | Description of Issue                                                                                                    |
|----------------------|----------------------------------------------------------------------------------------------------|
| s9000, s9051, a16234 | The Agent did not respond to applications whose templates were configured with a blank window title or a regular expression.                                                                                                    |
| s9053, a17000        | A workstation running the Agent and Kiosk Manager ceased responding and required restarting.                                                                                                    |
| s9193, a16239        | A Windows template was unable to submit credentials when the "Submit" button was not a direct child of the main window.                                                                                                    |
| s9385, a16213        | SSOSensSrv.exe caused a 30-40 second startup delay.                                                                                                    |
| s9425, a16441        | It was not possible to bring some applications to template in the ESSO-LM Administrative Console from the repository. It was also not possible to import a .INI file with this template back to the ESSO-LM Administrative Console. |
| s9576, a16390        | The ESSO-LM Administrative Console help contained an incorrect description for SSL in ADSync parameter.                                                                                                    |
| s9609, a16334        | The ESSO-LM Administrative Console help contained errors in the Password Change tab for a Selected Application topic.                                                                                                    |
| s9637, a16389        | The ESSO-LM Administrative Console help was missing information on the use of the Event Logging Database Fields.                                                                                                    |
| s9682 a16916         | It was not possible to create a Password Change template for a Web site that was implemented with DIV tags.                                                                                                    |
| s9687, a16635        | Auto-Submission did not work for Web applications when there was no Submit control in the template.                                                                                                    |
| s9907, a16999        | Kiosk Manager logged users on without prompting them for a password.                                                                                                    |
| s10236, a16951       | Japanese characters appeared garbled for an application.                                                                                                    |
| s10254, a16831       | A search error during ADAMsynchronization caused the synchronizer to hang.                                                                                                    |
| s10272, a16864       | The description of the "Location of entlist.ini file" parameter has been updated.                                                                                                    |
| s10654, a17099       | The ADAM synchronization "Change expired Windows password" feature caused the Agent's synchronization process to take longer than needed.                                                                                           |
| s10671, a17326       | The Agent did not respond to Web pages using Internet Explorer 32-bit when running in Windows 7 64-bit and Windows Vista environments.                                                                                              |
| a14253               | The ESSO-LM Administrative Console did not save the "4th Field Label" setting of an RSA SecurID application template in XML-file.                                                                                                   |
| a14358               | Users could not complete the First Time Use wizard when using multiple synchronizers.                                                                                                    |
| a14433               | The Agent required 20 seconds to load with User Account Control (UAC) enabled.                                                                                                    |
| a14453               | Resizing the Web Form Wizard caused undesirable splitter bar movement under certain conditions.                                                                                                    |

| Tracking Number | Description of Issue                                                                                                    |
|-----------------|----------------------------------------------------------------------------------------------------|
| a14577          | The Logon Manager context menu (when accessed via the keyboard) covered most of the associated list item when the item was in view, and appeared outside the Logon Manager window when scrolled out of view. |
| a14605          | Reporting failed to trigger a "Shutdown_Programmatic" event during a Windows session logoff with the Agent running.                                                                                          |
| a14710          | Support was added for Oracle Enterprise Single Sign-on Universal Authentication Manager (ESSO-UAM).                                                                                                    |
| a14829          | Auto-Enter failed for Internet Explorer modal dialog boxes.                                                                                                    |
| a14835          | If a user refreshed a Web browser while logged on to the Reporting Administrative Console, the Log On page appeared and forced the user to log on again.                                                     |
| a14895          | Occasionally a report was not viewable when using Microsoft Vista to view reports or email links from the Reporting Administrative Console. This occurred with the MHT output format.                        |
| a14932          | The "Usage" parameter had only the "All Usages" option available. This parameter now has three options: "All Usages," "Last Time Used," and "# of Times Used."                                               |
| a14966          | The "Date Run" column in the View > Output screen of the Reporting Administrative Console sorted alphabetically rather than chronologically.                                                                 |
| a14982          | The "Estimated End Time" column in the View > Running screen of the Reporting Administrative Console would update once a report had completed.                                                               |
| a14994          | Monthly reports were not retained in the Manage > Scheduled list after they ran one time.                                                                                                    |
| a15010          | Reporting has added Pause and Shutdown reports.                                                                                                    |
| a15075          | The Trace Controller did not store some information correctly in a 64-bit processor environment.                                                                                                    |
| a15091          | The "SSOUserID" field in the Reporting database was not populated when "Credentials to Use" was not set to "Use Active Directory Server Account Only."                                                       |
| a15104          | PuTTY was able to capture credentials that the Agent placed in the wrong fields.                                                                                                    |
| a15182          | The Agent did not respond to a Web page with no form.                                                                                                    |
| a15222          | Support was added for Microsoft Windows Server 2008 R2.                                                                                                    |
| a15234          | The ESSO-LM Administrative Console extended the schema after the user selected "No" in response to the dialog box question, "The schema objects appear to already exist. Continue anyway?"                   |
| a15375          | It was not possible to add a locator object that pointed to the user object.                                                                                                    |
| a15382          | The "Retry Logon" dialog box appears even when the Logon Timeout for an application template is set to 0.                                                                                                    |

| Tracking Number | Description of Issue                                                                                                    |
|-----------------|----------------------------------------------------------------------------------------------------|
| a15397          | The Trace Controller command line contained two misspelled words.                                                                                                    |
| a15433          | Settings exclusive to ESSO-LM appeared in the ESSO-LM Administrative Console when it was set for ESSO-UAM only.                                                                                                    |
| a15517          | The ESSO-LM Administrative Console and Agent can only be installed from an elevated command prompt on Windows Vista and Windows 7 with UAC enabled.                                                                 |
| a15520          | An ASP-based logon page has been added for the Reporting Administrative Console, which is supported by ESSO-LM: http:// <server>/Reporting/Logon.aspx. The previous URL still works, but is not supported.</server> |
| a15582          | The SendKeys option to click on coordinates was automatically being followed by a press Enter event.                                                                                                    |
| a16267          | Java and Mozilla administrative overrides were not being deployed to the Agent correctly.                                                                                                    |
| a16603          | The password change form did not appear using "Logon as user" with an expired password for LDAP Authentication with Novell eDirectory.                                                                              |
| a17330          | ESSO-LM cleared pre-populated information prior to synchronization.                                                                                                    |

# The following table describes issues that were reported in earlier releases of Kiosk Manager and have been resolved in this release

| Tracking<br>Number                   | Description of Issue                                                                                                    |
|--------------------------------------|----------------------------------------------------------------------------------------------------|
| s7584,<br>a16201                     | Due to an issue with the Credential Caching feature, cached credentials from one Windows account are being erroneously used for other Windows accounts.                                                                       |
| s7745,<br>a16294                     | If the Track Memory Consumption feature is set to anything other than 0 (zero), multiple Kiosk Manager sessions will not run. When a session is suspended and another user opens a new session, the first session terminates. |
| s7831,<br>a16202                     | Kiosk Manager can be terminated by clicking on the X button if ESSO-LM takes a long time to launch.                                                                                                    |
| s8145,<br>a16199                     | The Kiosk Manager error log file causes high consumption of disk space.                                                                                                    |
| s8206,<br>s8352,<br>a16203           | Some session state lists are not executing during the designated events.                                                                                                    |
| s8356,<br>s8443,<br>s8444,<br>a16205 | Kiosk Manager causes incorrect behavior in some applications.                                                                                                    |
| s8363,<br>a16204                     | Kiosk Manager drops the entered domain name when the ESSO-LM Active Directory synchronization prompt is pre-populated.                                                                                                    |

| Tracking<br>Number | Description of Issue                                                                                                    |
|--------------------|----------------------------------------------------------------------------------------------------|
| s8454,<br>a15557   | When a user logs off from Kiosk Manager, user data is erroneously left on the clipboard.                                                                                                    |
| s8689,<br>a16292   | Applications which are part of a Domain Sharing Group cannot be added on a kiosk machine.                                                                                                    |
| s8995,<br>a16194   | An application stops running if multiple sessions are running and a session is locked to allow the next user to log on.                                                                                                    |
| s9053,<br>a16448   | A windows application freezes when using Kiosk Manager with ESSO-LM.                                                                                                    |
| s9907,<br>a16943   | User is not prompted for password when logging onto Kiosk Manager. Kiosk Manager automatically logs the user onto the desktop.                                                                                                    |
| a13155             | When using RSA Secur ID to authenticate to Kiosk Manager, a user will see a synchronization dialog after authenticating to a session. This only happens when the Use cached credentials setting is disabled. This setting is located in the ESSO-LM Administrative Console under Global Agent Settings > Kiosk Manager > Cached Credentials: Use cached credentials. |

# The following table describes issues that were reported in earlier releases of ESSO-PG and have been resolved in this release

| Tracking<br>Number | Description of Issue                                                                                                    |
|--------------------|----------------------------------------------------------------------------------------------------|
| a11163             | On the ESSO-PG Console, using Active Directory with Configuration Objects, an authorized user cannot delete all logons:                                                                                                    |
|                    | <ol> <li>From the ESSO-LM Administrative Console, an administrator is given Add, Modify,<br/>and Delete permissions to an application from its provisioning tab, then pushes the<br/>application to the repository CO.</li> </ol> |
|                    | <ol> <li>From the ESSO-PG Console, the administrator selects a user in the user list and<br/>selects Delete All Logons and receives the error message, "The user is not authorized<br/>for this action."</li> </ol>               |

# The following table describes issues that were reported in earlier releases of ESSO-PR and have been resolved in this release

| Tracking<br>Number      | Description of Issue                                                                                                    |
|-------------------------|----------------------------------------------------------------------------------------------------|
| Bug 11657427,<br>a17285 | An exported list of enrolled users generated from the Reports section of the ESSO-PR Management Console included users from a domain other than the one selected for the report. |

| Tracking<br>Number           | Description of Issue                                                                                                    |  |  |  |  |  |  |
|------------------------------|----------------------------------------------------------------------------------------------------|--|--|--|--|--|--|
| Bug 11669683,<br>a17499      | The Password Reset user interface was not compliant with the following Section 508 requirements:                                                                                                    |  |  |  |  |  |  |
|                              | The questions could not get focused by the keyboard or read by a screen reader.                                                                                                    |  |  |  |  |  |  |
|                              | <ul> <li>The status bar could not get focus by a keyboard.</li> <li>There were no Label, ID or Title tags for the question; it could not be read by a screen reader.</li> </ul>                                                                                                    |  |  |  |  |  |  |
| _                            | There was no alert before a timeout.                                                                                                    |  |  |  |  |  |  |
| Bug 11669694,<br>a17500      | The Enrollment user interface was not compliant with the following Section 508 requirements:                                                                                                    |  |  |  |  |  |  |
|                              | <ul> <li>The status bar could not get focus from a keyboard.</li> <li>There was no text equivalent to describe the status bar.</li> <li>Messages were difficult to read due to color issues.</li> <li>The status bar was lost.</li> <li>There were no Label, ID or Title tags for the question; it could not be read by a screen reader.</li> <li>There was no alert before a timeout.</li> </ul> |  |  |  |  |  |  |
| s5357, a15102                | The Windows GINA lost focus in a Citrix desktop session in certain environments.                                                                                                    |  |  |  |  |  |  |
| s6054, s6511                 | ESSO-PR enhanced the capability for customizing reset messages. See the<br>ESSO-PR Administrator's Guide for complete information.                                                                                                    |  |  |  |  |  |  |
| s7383                        | Initializing storage failed, resulting in the error message, "Error Saving Changes: Unable to find the specified Storage location."                                                                                                    |  |  |  |  |  |  |
| s7854                        | The SSOGina caused some workstation systems to cease operating, resulting in a blue screen and requiring a system restart.                                                                                                    |  |  |  |  |  |  |
| s8980, a16165                | ESSO-PR failed to send email alerts to users who were locked out of their accounts.                                                                                                    |  |  |  |  |  |  |
| s10220,<br>a16788            | If running a report on the Users tab of the ESSO-PR Management Console produced an error, report generation ceased.                                                                                                    |  |  |  |  |  |  |
| s10201,<br>s10235,<br>a16962 | The ESSO-PR server prompted already enrolled users to re-enroll under heavy load.                                                                                                    |  |  |  |  |  |  |
| s10220,<br>s10808,<br>a16981 | The ESSO-PR server returned the error, "Could not retrieve list of enrolled users from domain."                                                                                                    |  |  |  |  |  |  |
| a14326                       | If the user entered "\" or "@" as a username in the Password Reset Quiz, ESSO-PR displayed an incorrect error message.                                                                                                    |  |  |  |  |  |  |
| a14967                       | Using Microsoft Windows 7, the Password Reset page incorrectly prefilled the username field with the local administrator's name instead of the name of the last logged-on user.                                                                                                    |  |  |  |  |  |  |

# **Open Issues**

# The following table describes issues that remain open in ESSO-UAM version $11.1.1.5.0\,$

| Tracking Number                                                                                                    | Description of Issue                                                                                                    |  |  |  |  |  |  |  |
|----------------------------------------------------------------------------------------------------|----------------------------------------------------------------------------------------------------|--|--|--|--|--|--|--|
| a15383                                                                                                    | When a user is enrolling in a token method at logon, the dialog box prompting the user to tap/insert a token for enrollment displays a Help button. Clicking this Help button does not launch Help.                                                                                                    |  |  |  |  |  |  |  |
|                                                                                                    | To work around this issue, click the <b>Help</b> button while enrolling from the ESSO-UAM Client Application.                                                                                                    |  |  |  |  |  |  |  |
| a15449                                                                                                    | When a user is using the ESSO-UAM Client Application on a workstation that is connected to a network (that is, an intranet or the internet), but not connected to the Active Directory network, there may be a delay in operations such as authentication and enrollment.                                                                                                    |  |  |  |  |  |  |  |
|                                                                                                    | To work around this issue, connect the workstation to the Active Directory network or disconnect the workstation from all network access while completing these operations.                                                                                                    |  |  |  |  |  |  |  |
| a15861                                                                                                    | Non-administrative users may see the error messages, "ERROR: BioAPI requires BioAPI BSP to be installed." followed by, "ERROR: Credential Capture failed." when enrolling in Fingerprint or BioAPI Logon Methods. This is because some BioAPI BSP installers do not grant read/write permissions for non-administrative users to the BioAPI BSP data storage location and its subfolders.                                                                                                    |  |  |  |  |  |  |  |
|                                                                                                    | To work around this issue, manually grant Full Control permissions for Everyone to the BioAPI BSP data storage location and subfolders: C:\WINDOWS\system32\BioAPIFFDB. Refer to the ESSO-UAM Installation Guide for more information on prerequisites for biometrics.                                                                                                    |  |  |  |  |  |  |  |
| a16189                                                                                                    | If a biometric reader has not been configured for use with the BIO-key BioAPI BSP and a user attempts to enroll in BioAPI Logon Method during logon, the user receives the error message, "No fingerprint reader has been configured. Please log in with your password and use the BIO-key control panel to configure a reader." Clicking <b>Cancel</b> on this error message may cause the system to cease responding or fail entirely, requiring the user to reboot the workstation, log on with <b>Password</b> , and click <b>Not Now</b> on the ESSO-UAM Enrollment Prompt dialog box. |  |  |  |  |  |  |  |
|                                                                                                    | This issue does not affect the Fingerprint Logon Method.                                                                                                    |  |  |  |  |  |  |  |
| To work around this issue, configure a biometric reader for the BioAprior to installing ESSO-UAM and attempting enrollment in BioAPI Lower Method. Refer to the ESSO-UAM Installation Guide for more informate prerequisites for biometrics. |                                                                                                    |  |  |  |  |  |  |  |

| Tracking Number | Description of Issue                                                                                                    |  |  |  |  |  |
|-----------------|----------------------------------------------------------------------------------------------------|--|--|--|--|--|
| a17372          | After a workstation restart, there may be a delay at logon while ESSO-UAM waits for system processes and services to start. During this delay, if a user logs on to the workstation with Password and attempts to enroll in a token logon method, user may see the message, "ERROR: A reader device is required to enroll in this logon method and is either not installed or not functioning." If a user is attempting logon with a token logon method, there may be a delay before the token is recognized as being present. |  |  |  |  |  |
|                 | To work around this issue, when the Ctrl + Alt+ Delete dialog displays on restart, if a token is already enrolled, wait a minute or so before presenting the enrolled token to initiate logon. If a token is not enrolled, log on with a non-token method and wait a minute or so before enrolling the token during logon, or enroll from the ESSO-UAM Client Application.                                                                                                    |  |  |  |  |  |
| a17420          | In the Client Application, if a user modifies the value of either Proximity Card PIN Min Length or Fingerprint Number of Fingers to Enroll by selecting the current field value and entering an invalid value, user may see the error message, "Unable to save changes." when the invalid value is applied.                                                                                                    |  |  |  |  |  |
|                 | To work around this issue, type a valid value, or use the up/down arrows of the control to set a valid value, and click <b>Apply</b> to save the change. Refer to the <i>ESSO-UAM User Guide</i> for valid setting values in the Client Application.                                                                                                    |  |  |  |  |  |
| a17551          | With Authentication Manager installed, if the user clicks <b>Reveal</b> in the Retry Logon dialog box and then cancels the initial authentication attempt, the resulting Authentication Manager dropdown dialog box appears behind the Retry Logon's. It is then impossible for the user to enter credentials or dismiss the Retry Logon.                                                                                                    |  |  |  |  |  |
|                 | To work around this issue, use the Task Manager to close the Agent and the application requiring credentials, and relaunch both.                                                                                                    |  |  |  |  |  |

# The following table describes issues that remain open in ESSO-LM version 11.1.1.5.0

| Tracking<br>Number     | Description of Issue                                                                                                    |
|------------------------|----------------------------------------------------------------------------------------------------|
| Bug11664956,<br>a17246 | ESSO-LM does not immediately recognize a password change to a credential sharing group for users running Windows Vista or Windows 7, who are logged on when the administrator implements the password change.                                                                                                    |
|                        | This is due to differences between Microsoft's security model for previous Windows operating systems and that of Windows Vista/Windows 7. Microsoft has removed the "NPPasswordChangeNotify" function that previously informed ESSO-LM of the need to refresh cached credentials, and therefore the local cached credentials are not updated. |
|                        | This Microsoft change only affects users who are logged on when the administrator changes the password remotely. Administrators should always ensure that a user has logged off all client workstations before assigning a new password.                                                                                                    |
| a15782                 | An "Auth_Failure" event is triggered when ESSO-LM starts after the user resets a password either with ESSO-PR or on the Active Directory account itself. The event appears in the Reporting Database.                                                                                                    |
|                        | There is no workaround necessary for this issue. Users will not experience any effects.                                                                                                    |

| Tracking<br>Number | Description of Issue                                                                                                    |  |  |  |  |  |  |
|--------------------|----------------------------------------------------------------------------------------------------|--|--|--|--|--|--|
| a17339             | With Silent Credential Capture set to "Do not capture silently" and engaged in capturing credentials for several applications, an untemplated application's credentials are not captured and the new account is not created.                                             |  |  |  |  |  |  |
|                    | Refer to the <i>Template Configuration and Diagnostics</i> series in the Oracle online documentation center for more information.                                                                                                    |  |  |  |  |  |  |
| a17362             | The ESSO-LM Administrative Console does not recognize control fields for Skype 5.1.                                                                                                    |  |  |  |  |  |  |
|                    | To work around this issue, create the template using SendKeys.                                                                                                    |  |  |  |  |  |  |
| a17399             | Silent Credential Capture does not capture credentials for .NET applications if the user presses the <b>Enter</b> key instead of clicking the <b>Submit</b> button after entering credentials. Refer to the Oracle online documentation center for detailed information. |  |  |  |  |  |  |
|                    | To work around this issue, set "Credential Capture Mode" to "Do not capture silently" for .NET applications.                                                                                                    |  |  |  |  |  |  |
| a17429             | Certain applications are displaying an extra instance of the New Logon dialog box when Silent Credential Capture mode is set. This happens with applications that have their Change Password dialog box launched immediately after the user submits credentials.         |  |  |  |  |  |  |
|                    | To work around this issue, set "Credential Capture Mode" to "Do not capture silently."                                                                                                    |  |  |  |  |  |  |
| a17513             | The ESSO-LM Administrative Console help incorrectly identifies the default value for the Global Agent Setting: Audit Logging> Reporting Server> Cache limit. Although it reads 1000, the correct value is 0xFFFFFFFF.                                                    |  |  |  |  |  |  |
|                    | The ESSO-LM Global Agent Settings Reference Guide contains the most up-to-date information for this and all other Global Agent Settings.                                                                                                    |  |  |  |  |  |  |
| a17523             | The ESSO-LM Administrative Console incorrectly calculates the ordinal index of the <input type="image"/> fields.                                                                                                    |  |  |  |  |  |  |
|                    | To work around this issue, change the ordinal value of the field manually.                                                                                                    |  |  |  |  |  |  |

# The following table describes issues that remain open in ESSO-PG version 11.1.1.5.0

| Tracking Number | Description of Issue                                                                                                    |  |  |  |  |  |  |
|-----------------|----------------------------------------------------------------------------------------------------|--|--|--|--|--|--|
| a16315          | Reports generated for ADAM storage from the ESSO-PG Console contain blank information for "logon name," "principal name," "DN," and "GUID." There is no workaround for this issue.                  |  |  |  |  |  |  |
| a16403          | The ESSO-PG event log contains hex strings rather than the user name.  There is no workaround for this issue.                                                                                       |  |  |  |  |  |  |
| a16568          | When event logs are generated for a specific period of time, an exception error occurs: "Conversion failed when converting datetime from character string."  There is no workaround for this issue. |  |  |  |  |  |  |

# The following table describes issues that remain open in ESSO-Anywhere version 11.1.1.5.0

| Tracking<br>Number | Description of Issue                                                                                                    |
|--------------------|----------------------------------------------------------------------------------------------------|
| a17397             | Due to limitations in Microsoft's ClickOnce technology, a deployment version format cannot have more than four segments separated by three dots; that is, the format: X.X.X.X. This prohibits naming a deployment version identically to the Oracle product version.  Administrators can version the deployment in any way they choose within the framework of this limitation, for example, X.X.XXX or X.X.XXX. |
| a17493             | The ESSO-Anywhere Console Administrator's Guide contains more accurate information regarding registry settings for a deployment than does the online help. This will be rectified in the next release.                                                                                                    |

# The following table describes issues that remain open in ESSO Suite Plus Reporting version 11.1.1.5.0

| Tracking<br>Number | Description of Issue                                                                                                    |
|--------------------|----------------------------------------------------------------------------------------------------|
| a15168             | Since Reporting version 10.1.4.1.0 Fix Pack 1, installation of a newer version overwrites the Reporting registry settings.     |
|                    | To work around this issue, export the registry file:                                                                           |
|                    | HKLM\SOFTWARE\Passlogix\Reporting                                                                                              |
|                    | to a .REG file. Install the fix pack, then write the exported registry settings back to HKLM by double clicking the .REG file. |

## The following table describes issues that remain open in ESSO-PR version 11.1.1.5.0

| Tracking<br>Number | Description of Issue                                                                                                    |
|--------------------|----------------------------------------------------------------------------------------------------|
| a17501             | In Windows 7, Auto Enrollment prompts users to authenticate a second time immediately after their initial authentication.                                                 |
|                    | Turning off Digest Authentication eliminates this issue. However, this also makes it possible for an unauthorized user to change the password on an unlocked workstation. |

# **Hardware and Software Requirements**

This section lists hardware and software requirements and optional supported software of the products and components in Oracle Enterprise Single Sign-on Suite Plus.

- Supported Operating Systems
- Disk Space Requirements
- Repositories
- Web Servers
- Browsers
- Microsoft .NET Framework
- Optional Software Support for ESSO-LM
  - Java
  - Host Emulators
  - o Windows Event Logging
  - Citrix Presentation Server/XenApp
  - o SAP
- ESSO-UAM Supported Third-Party Cards, Middleware, and Hardware
- Additional ESSO-PG Requirements

# **Supported Operating Systems**

The Oracle Enterprise Single Sign-on Suite Plus components are supported on the following operating systems:

| Operating System                                          | ESSO-LM | ESSO-LM<br>Strong Auths* | Kiosk<br>Manager | ESSO-<br>UAM | ESSO-PG<br>Server | ESSO-PG<br>Client | ESSO-PR<br>Server | ESSO-PR<br>Client | ESSO-<br>Anywhere | Reporting<br>Console |
|-----------------------------------------------------------|---------|--------------------------|------------------|--------------|-------------------|-------------------|-------------------|-------------------|-------------------|----------------------|
| Microsoft Windows XP Professional<br>SP3 (32-bit)         | ✓       | ✓                        | ✓                | ✓            |                   | ✓                 |                   | ✓                 | ✓                 |                      |
| Microsoft Windows Vista™ Business<br>Edition SP1 (32-bit) | ✓       | ✓                        |                  |              |                   | ✓                 |                   | ✓                 | ✓                 |                      |
| Microsoft Windows 7 (64-bit)                              | ✓       |                          |                  |              |                   | ✓                 |                   | ✓                 | ✓                 |                      |
| Microsoft Windows 7 (32-bit)                              | ✓       |                          |                  |              |                   | ✓                 |                   | ✓                 | ✓                 |                      |
| Microsoft Windows Server 2008 R2 (64-bit)                 | ✓       | ✓                        |                  |              | ✓                 |                   | ✓                 |                   | ✓                 | ✓                    |
| Microsoft Windows Server 2008<br>SP1+(64-bit)             | ✓       | ✓                        |                  |              | ✓                 |                   | ✓                 |                   | ✓                 | ✓                    |
| Microsoft Windows Server 2008<br>SP1+(32-bit)             | ✓       | ✓                        |                  |              | ✓                 | ✓                 | ✓                 | ✓                 | ✓                 | ✓                    |
| Microsoft Windows Server 2003<br>SP2/R2+ (64-bit)         | ✓       | ✓                        |                  |              | ✓                 | ✓                 | ✓                 | ✓                 | ✓                 | ✓                    |
| Microsoft Windows Server 2003<br>SP2/R2+ (32-bit)         | ✓       | ✓                        |                  |              | ✓                 | ✓                 | ✓                 | ✓                 | ✓                 | ✓                    |

ESSO-LM includes both standard logon methods such as LDAP and Windows Logon, and "Strong Authenticators" such as smart cards, read-only smart cards, proximity devices, and RSA SecurID tokens.

# **Disk Space Requirements**

The minimum disk space requirements for the Oracle Enterprise Single Sign-on Suite Plus components are as follows:\*

| Resource   | ESSO-LM | ESSO-LM | Kiosk   | ESSO- | ESSO-PG | ESSO-PG | ESSO-PR | ESSO-PR | ESSO-    | Reporting |
|------------|---------|---------|---------|-------|---------|---------|---------|---------|----------|-----------|
|            | Console | Agent   | Manager | UAM   | Server  | Client  | Server  | Client  | Anywhere | Console   |
| Disk Space | 22 MB   | 135 MB  | 20 MB   | 30 MB | 7 MB    | 25 MB   | 44 MB   | 10 MB   | 5 MB     | 256 MB    |

<sup>\*</sup>Consult the Microsoft Web site for the most up-to-date requirements and recommendations for your operating system.

# Repositories

The Oracle Enterprise Single Sign-on Suite Plus components support the following repositories:

| Repository                                                        | ESSO-LM | Kiosk Manager | ESSO-UAM | ESSO-PG Server | ESSO-PR Server | Reporting |
|-------------------------------------------------------------------|---------|---------------|----------|----------------|----------------|-----------|
| Oracle Directory Server Enterprise Edition 11gR1                  | ✓       | ✓             |          | ✓              | ✓              |           |
| Oracle Internet Directory 11gR1                                   | ✓       | ✓             |          | ✓              | ✓              |           |
| Oracle Internet Directory 11.1.1.3.0                              | ✓       |               |          |                |                |           |
| Oracle Internet Directory 10.1.4.0.1                              | ✓       |               |          |                |                |           |
| Oracle Virtual Directory 11gR1                                    | ✓       | ✓             |          | ✓              | ✓              |           |
| Oracle Database Management System 11gR2                           | ✓       |               |          | ✓              | ✓              | ✓         |
| Oracle Database Management System 11gR1                           | ✓       |               |          | ✓              | ✓              | ✓         |
| Oracle Database Management System 10g                             | ✓       |               |          | ✓              | ✓              |           |
| Microsoft Active Directory 2008 R2                                | ✓       | ✓             | ✓        | ✓              | ✓              |           |
| Microsoft Active Directory 2008                                   | ✓       | ✓             | ✓        | ✓              | ✓              |           |
| Microsoft Active Directory 2003 SP1                               | ✓       | ✓             | ✓        | ✓              | ✓              |           |
| Microsoft Active Directory Application Mode 2003 SP1              | ✓       | ✓             | ✓        | ✓              | ✓              |           |
| Microsoft Active Directory Lightweight Directory<br>Services 2008 | ✓       | ✓             | ✓        | ✓              | ✓              |           |
| Microsoft SQL Server 2008 R2                                      | ✓       |               |          | ✓              | ✓              | ✓         |
| Microsoft SQL Server 2008                                         | ✓       |               |          | ✓              | ✓              | ✓         |
| Microsoft SQL Server 2005                                         | ✓       |               |          | ✓              | ✓              | ✓         |
| IBM DB2 Database 8.1.6                                            | ✓       |               |          |                |                |           |
| IBM Tivoli Directory Server 5.2                                   | ✓       | ✓             |          | ✓              |                |           |
| Novell eDirectory 8.8 SP1                                         | ✓       |               |          | ✓              |                |           |
| Open LDAP Directory Server 2.4.x                                  | ✓       |               |          |                |                |           |

| Repository                        | ESSO-LM | Kiosk Manager | ESSO-UAM | ESSO-PG Server | ESSO-PR Server | Reporting |
|-----------------------------------|---------|---------------|----------|----------------|----------------|-----------|
| Open LDAP Directory Server 2.2    | ✓       |               |          |                |                |           |
| Open LDAP Directory Server 2.0.27 | ✓       |               |          |                |                |           |
| Siemens DirX Directory 8.0        | ✓       |               |          |                |                |           |

## **Web Servers**

The following Oracle Enterprise Single Sign-on Suite Plus components require one of the following web servers to be installed:

| Web Server                                | ESSO-PG Server | ESSO-PR Server | Reporting Console |
|-------------------------------------------|----------------|----------------|-------------------|
| Microsoft Internet Information Server 7.5 | ✓              | ✓              | ✓                 |
| Microsoft Internet Information Server 7.0 | ✓              | ✓              | ✓                 |
| Microsoft Internet Information Server 6.0 | ✓              | ✓              | ✓                 |

## **Browsers**

The Oracle Enterprise Single Sign-on Suite Plus components support the following browsers:

| Browser                         | ESSO-LM | ESSO-PG Server | ESSO-PR Server | Reporting Console |
|---------------------------------|---------|----------------|----------------|-------------------|
| Microsoft Internet Explorer 8.0 | ✓       | ✓              | ✓              | ✓                 |
| Microsoft Internet Explorer 7.0 | ✓       | ✓              | ✓              | <b>✓</b>          |
| Mozilla Firefox 4.0             | ✓       |                |                |                   |
| Mozilla Firefox 3.6             | ✓       | ✓              |                | ✓                 |
| Mozilla Firefox 3.5             | ✓       | ✓              |                | ✓                 |

# **Microsoft .NET Framework**

The table below lists Oracle Enterprise Single Sign-on Suite Plus components that require Microsoft .NET Framework, and the .NET versions they require:

| Version                          | ESSO-LM<br>Administrative Console | Kiosk Manager | ESSO-PG<br>Server | ESSO-PR Server | ESSO-Anywhere<br>Administrative<br>Console | Reporting Console |
|----------------------------------|-----------------------------------|---------------|-------------------|----------------|--------------------------------------------|-------------------|
| Microsoft .NET Framework 4.0     | ✓                                 |               |                   |                |                                            |                   |
| Microsoft .NET Framework 3.5 SP1 |                                   |               |                   |                |                                            | ✓                 |
| Microsoft .NET Framework 2.0 SP1 |                                   |               |                   | ✓              |                                            |                   |
| Microsoft .NET Framework 2.0     |                                   | ✓             | <b>✓</b>          |                | ✓                                          |                   |

# ESSO-UAM Supported Third-Party Cards, Middleware, and Hardware

The following tables list the specific third-party cards, middleware, and reader pairings that are tested and officially supported. ESSO-UAM does not ship with cards, middleware, or hardware; you must obtain them separately.

### **Smart Cards**

The ESSO-UAM Smart Card Logon Method supports a variety of smart card technologies, including cards used with Microsoft Base CSP (MiniDriver) and cards that are used with a PKCS#11-compliant smart card middleware. It also supports the Gemalto .NET smart card.

Prior to use with ESSO-UAM, smart cards must be initialized to contain a valid serial number and PIN. ESSO-UAM does not provide any smart card initialization or administration services, so this step must be performed using a third-party Card Management System (CMS) or middleware administration utility compatible with your smart card.

For PKCS#11 compliant cards and middleware, cards must be initialized with a standard PKCS#11-compatible applet that provides a serial number and a user PIN. MS Base CSP (MiniDriver) compliant cards must be initialized with a standard MS Base CSP "\cardid" (serial number) file and a user PIN.

The corresponding registry file is available on the ESSO-UAM installation ISO image in the /SmartCard folder. The appropriate file must be merged (by double-clicking it) after the middleware and ESSO-UAM are installed. If ESSO-UAM is re-installed or upgraded, the file must be merged again.

Oracle recommends that you always obtain the latest drivers and firmware from the reader manufacturer.

| Card                               | Family/Type | Middleware                                         | Registry File                           |
|------------------------------------|-------------|----------------------------------------------------|-----------------------------------------|
| RSA smart card 5200                | PKCS11      | RSA Authentication Client 2.0                      | smart_providers_pkcs11_<br>rsa.reg      |
| NetMaker Net iD -<br>CardOS 1      | PKCS11      | NetMaker Net iD 4.6                                | smart_providers_pkcs11_<br>netid.reg    |
| ORGA JCOP21 v2.2                   | PKCS11      | SafeSign/RaakSign<br>Standard 3.0.23               | smart_providers_pkcs11_<br>safesign.reg |
| Oberthur ID-ONE<br>Cosmo           | PKCS11      | SafeSign/RaakSign<br>Standard 3.0.23               | smart_providers_pkcs11_<br>safesign.reg |
| Athena IDProtect                   | PKCS11      | SafeSign/RaakSign<br>Standard 3.0.23               | smart_providers_pkcs11_<br>safesign.reg |
| Athena ASECard<br>Crypto           | PKCS11      | Athena ASECard Crypto<br>4.33                      | smart_providers_pkcs11_<br>athena.reg   |
| HID Crescendo 700                  | PKCS11      | HID RaakSign Standard 2.3                          | smart_providers_pkcs11_<br>raaksign.reg |
| IBM JCOP21id                       | PKCS11      | SafeSign Identity Client<br>2.2.0                  | smart_providers_pkcs11_<br>safesign.reg |
| DigiSign JCOP with<br>MyEID Applet | PKCS11      | Fujitsu mPollux DigiSign<br>Client 1.3.2-34 (1671) | smart_providers_pkcs11_<br>fujitsu.reg  |

| Card                                                                      | Family/Type               | Middleware                                                            | Registry File                                 |
|---------------------------------------------------------------------------|---------------------------|-----------------------------------------------------------------------|-----------------------------------------------|
| Gemalto Cyberflex 64K                                                     | PKCS11                    | Gemalto Access Client 5.5                                             | smart_providers_pkcs11_                       |
| (v2c) SPE Required /<br>SPE Optional                                      |                           | Xiring CCID Driver version<br>1.00.0002 or later / XI-<br>SIGN reader | gemalto.reg                                   |
|                                                                           |                           | Gemalto PC-PinPad version<br>4.0.7.5 or later / PC Pinpad<br>reader   |                                               |
| Oberthur ID-One<br>Cosmo 64 v5.2D Fast<br>ATR with PIV<br>application SDK | PKCS11                    | ActivIdentity ActivClient 6.1                                         | smart_providers_pkcs11_<br>actividentity.reg  |
| Cyberflex 64K                                                             | PKCS11                    | Gemalto Access Client 5.5                                             | smart_providers_pkcs11_<br>gemalto.reg        |
| Sagem YpsID S1 and S2 (Sagem Mini-Driver cards are not supported.)        | PKCS11                    | Sagem YpsID 3.2.1                                                     | smart_providers_pkcs11_<br>sagem.reg          |
| HID Crescendo 200                                                         | MS Base<br>CSP/MiniDriver | HID Global MiniDriver for<br>MS Base smart card CSP                   | smart_providers_<br>basecsp.reg               |
| Gemalto .NET v2+                                                          | MS Base<br>CSP/MiniDriver | Gemalto MiniDriver for<br>Microsoft Windows XP                        | smart_providers_<br>basecsp.reg               |
| Oberthur ID-ONE<br>Cosmo                                                  | MS Base<br>CSP/MiniDriver | Oberthur ID-ONE<br>MiniDriver for MS Base<br>smart card CSP           | smart_providers_<br>basecsp.reg               |
| Athena ASECard<br>Crypto ILM                                              | MS Base<br>CSP/MiniDriver | Athena ASECard Crypto ILM<br>MiniDriver for MS Base<br>smart card     | smart_providers_<br>basecsp.reg               |
| Gemalto .NET v2 or v2+                                                    | .NET                      | Gemalto .NET smart cards<br>PKCS#11 library 2.1.3                     | smart_providers_pkcs11_<br>gemalto_dotnet.reg |

### **Proximity Cards**

The ESSO-UAM Proximity Card Logon Method supports many standard HID, Mifare and iClass proximity cards and tokens that are used for physical access security. Currently, ESSO-UAM supports several Omnikey and RFIDeas card reader devices.

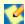

The Crescendo C700 Card is not supported as a Proximity Card with any Omnikey 5X25 Card Reader.

Omnikey dual readers require a manufacturer's proximity reader driver.

RFIdeas readers do not require a special driver.

| Card                                                   | Family/Type    | Reader                         |
|--------------------------------------------------------|----------------|--------------------------------|
| HID 1336 DuoProx II                                    | Prox 125 KHz   | Omnikey Cardman 5125/5325      |
| HID 1346 ProxKey II-Key fob token                      | Prox 125 KHz   | Omnikey Cardman 5125/5325      |
| HID ProxCard II                                        | Prox 125 KHz   | Omnikey Cardman 5125/5325      |
| HID 2080 ICLASS Clamshell                              | RFID 13.56 MHz | Omnikey Cardman 5121/5321      |
| HID 1430 MIFARE ISO                                    | RFID 13.56 MHz | Omnikey Cardman 5121/5321      |
| HID 1450 DESFire ISO                                   | RFID 13.56 MHz | Omnikey Cardman 5121/5321      |
| HID C700                                               | RFID 13.56 MHz | Omnikey Cardman 5121/5321      |
| HID iCLASS Px E6L                                      | RFID 13.56 MHz | Omnikey Cardman 5121/5321      |
| Indala FlexCard                                        | Prox 125 KHz   | RFIDeas pcProx USB RDR-6382AKU |
| Indala FlexPass                                        | Prox 125 KHz   | RFIDeas pcProx USB RDR-6382AKU |
| iCLASS and MIFARE contactless                          | RFID 13.56 MHz | RFIDeas AIR ID RDR-7582AKU     |
| Most iCLASS and MIFARE contactless cards are supported |                |                                |
| HID C700                                               | RFID 13.56 MHz | RFIDeas AIR ID RDR-7582AKU     |
| EM Wristband                                           | Prox 125 KHz   | RFIDeas pcProx USB RDR-6E82AKU |

### **Biometrics**

The Fingerprint Logon Method supports the use of numerous external and embedded laptop biometric fingerprint devices to provide a convenient and secure fingerprint authentication mechanism to ESSO-UAM. This release of ESSO-UAM is compatible with BIO-key version 1.9. For the list of supported devices, refer to the Bio-key documentation.

The BioAPI Logon Method leverages the BioAPI framework, thus enabling support of almost any third-party BioAPI-compliant Biometric Service Provider (BSP) module. In addition to fingerprint biometrics, this logon method can also support other biometric technologies that offer a BioAPI compatible BSP such as palm, facial, and iris recognition solutions. Refer to the BioAPI BSP documentation for supported biometric devices.

## **Optional Software Support for ESSO-LM**

### Java

• Java support: Java Runtime Environment (JRE) version 1.6, 1.5, 1.4, 1.3.

### **Host Emulators**

Support for virtually any HLLAPI, EHLLAPI or WinHLLAPI-based emulator
 See "ESSO-LM Supported Emulators" on page 35 or visit myoraclesupport for a list of supported emulators.

## **Windows Event Logging**

• Windows event logging requires Microsoft Windows Server configured for Event Logging when being redirected to a central server.

## Citrix Presentation Server/XenApp

- Citrix XenApp version 6.0: Windows Server 2008 R2 64-bit
- Citrix XenApp version 5.0: Windows Server 2008 64-bit, Windows Server 2003 64-bit, Windows Server 2003 32-bit
- Citrix Presentation Server version 4.5: Windows Server 2003 32-bit

### **SAP**

• SAP support: version 7.2, 7.1, 6.40.

# **ESSO-LM Supported Emulators**

The ESSO-LM mfrmlist.ini file includes the following host emulators:

| Emulator                                  | Versions Supported                   |
|-------------------------------------------|--------------------------------------|
| Attachmate Extra!                         | X-treme 8.0 SP1, 2000, 6.5, 6.4, 6.3 |
| Attachmate IRMA for the Mainframe         | 4.01, 4                              |
| Attachmate myExtra! Presentation Services | 7.1, 7.0                             |
| Attachmate/WRQ Reflection                 | 15.0, 14.0, 10.0, 9.0, 8.0, 7.0      |
| BOSaNOVA TCP/IP                           | 6.0, 5.0                             |
| Ericom PowerTerm Interconnect             | 9.1.0, 8.2.0                         |
| G&R Glink                                 | 6.0                                  |
| Hummingbird Exceed                        | 11.0, 10.0, 9.0                      |
| Hummingbird HostExplorer                  | 11.0, 10.0, 9.0                      |
| IBM WebSphere Host On-Demand              | 10.0.03, 9.0, 8.0, 4.0               |
| IBM Personal Communications               | 5.8, 5.6, 5.5, 4.3                   |
| Jolly Giant QWS3270 PLUS                  | 4.4 SP5, 4.3 SP10                    |
| NetManage NS/ElitePlus for Mainframe      | 3.12                                 |
| NetManage Rumba                           | 7.5, 7.1, 6.0                        |
| Newhart Systems BLUES 2000                | 6.0.0.35                             |
| PuTTY                                     | 0.60                                 |
| ScanPak (Eicon) Aviva                     | 9.1, 9.0, 8.1                        |
| Seagull BlueZone                          | 4.0, 3.4                             |
| Zephyr PASSPORT PC TO HOST                | 2005                                 |
| Zephyr PASSPORT WEB TO HOST               | 2005                                 |

# **ESSO-LM Supported Applications**

ESSO-LM supports the following applications out-of-the-box:

| Windows Application                      | Versions Supported                                |
|------------------------------------------|---------------------------------------------------|
| Adobe Reader                             | 9.1, 8.13, 6.0, 5.1, 5.05, 4.05                   |
| AIM (AOL instant Messenger)              | 6.9, 6.8, 5.5, 5.2                                |
| Citrix ICA Client / Program Neighborhood | 0.200.2650, 9.15, 9.0                             |
| Entrust                                  | 7.0, 6.1, 6.0, 5.5, 5.0, 4.0                      |
| Eudora                                   | 7.1, 6.1, 5.2, 5.1.1, 5.0.2, 4.2                  |
| GoldMine                                 | 6.7, 6.5, 6.2, 5.7, 5.0, 4.0                      |
| ICQ                                      | 6.5.1, 2002a, 4.0                                 |
| Lotus Notes                              | 8.0.1, 8.0, 6.5, 6.0, 5.0                         |
| Lotus Organizer                          | 6.1, 6.0, 5.0, 4.1                                |
| Lotus Sametime                           | 8.0.2, 8.0                                        |
| Meeting Maker                            | 8.0, 7.3, 7.2, 7.1, 7.0, 6.0, 5.5.2               |
| Microsoft FrontPage                      | 2007, 2003, XP, 2000                              |
| Microsoft Outlook                        | 2007, 2003, XP, 2000                              |
| Microsoft Word                           | 2007, 2003, XP, 2000                              |
| MSN Messenger                            | 9.0, 7.5, 6.2, 5.0                                |
| Novell Client                            | 4.91 SP5, 4.91 SP4, 4.91 SP1, 4.90, 4.83          |
| Novell GroupWise                         | 6.5, 6.0, 5.5                                     |
| Oracle                                   | 11g, 10g                                          |
| Oracle ESSO-LM Administrative Console    | 11.1.1.2.0, 10.1.4.1.0 Fix Pack 6                 |
| PKZip                                    | 12.2, 12.1, 12.0, 11.2, 11.0, 10.0, 9.0, 8.0, 5.0 |
| QuickBooks Pro                           | 2009, 2004, 2003, 2002, 2001, 2000                |
| QuickBooks Pro (Password-Only)           | 2009, 2004, 2003, 2002, 2001, 2000                |
| Sage ACT!                                | 2009 (11.0), 6.0, 5.0, 4.0, 3.0                   |
| Siebel Sales CRM                         | 8.1.1, 5.0                                        |
| Visual Source Safe                       | 2008, 2005                                        |
| Windows Logon                            | 8.0                                               |
| WinZip                                   | 12.0, 11.2, 11.0, 10.0, 9.0, 8.1, 8.0, 7.0        |
| Yahoo! Messenger                         | 9.0, 5.6, 5.5                                     |

## **Additional ESSO-PG Requirements**

### **Microsoft Internet Information Server**

If Active Directory or ADAM is used, the anonymous account used in Microsoft IIS must have administrative privileges and the server must be joined to the domain.

#### **Microsoft Web Services Enhancements**

Microsoft Web Services Enhancements 3.0 (WSE 3.0) is required. (installed by ESSO-PG)

### **Installer Requirements**

To install ESSO-PG, you must have administrative privileges for the ESSO-PG/IIS server.

### **Certificate Requirements**

- An X.509 Certificate for SSL must be obtained from a Certificate Authority.
- A Trusted Root CA Certificate should also be downloaded from your Certificate Authority into the list of trusted root CAs on the local computer.

For more information, see the "Enable SSL" section in the *ESSO-PGInstallation and Setup Guide.* 

A certificate setup guide is provided with the ESSO-PG documentation suite. If you have not set up a certificate authority and want to use Microsoft Certificate Services to obtain certificates, refer to the ESSO-PG Certificate Setup Guide which walks you through obtaining the necessary certificates using Microsoft Certificate Services.

## **Technical Notes**

The technical notes describe important technical information about this release.

#### **ESSO-UAM**

### Error When Using RSA Authentication Client 2.0 Smart Card Middleware

Due to race conditions and variations in polling times, it is possible that users will receive the error message, "Card is either not enrolled or not supported," when using RSA Authentication Client 2.0 Smart Card middleware with some Smart Cards.

There are two possible remedies for this scenario:

- The user can click **OK** and try inserting the card again.
- The administrator can add the following registry key and increase the timeout values:

Smart Card Authenticator card and serial timeout settings (PKCS11 race conditions):

Kev: HKLM\SOFTWARE\Passlogix\UAM\Authenticators\ {A1B34553-8D40-42A9-8ED5-F70E3497E138}\Settings

Value: CardTimeout = DWORD (0-5000 ms; 2000 ms (default)) Value: SerialTimeout = DWORD (0-5000 ms; 500 ms (default))

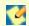

CardTimeout applies to certain PKCS11 modules that might have a race condition with Windows smart card APIs. Increasing the timeout increases reliability but might adversely affect performance.

SerialTimeout applies to certain PKCS11 modules that have a race condition when reading the serial number from the card. If the card is supported but its serial number is not read, this might be the issue. Increasing the timeout increases reliability but might adversely affect performance.

### **PKCS11 Card Failure with Remote Desktop Lock**

If a workstation is locked due to a Remote Desktop session, a user may not be able to unlock the workstation using an enrolled smart card with certain PKCS11 middleware. This is due to the limitations of the smart card middleware.

To unlock the workstation, the user can use Windows Password.

## Incompatibility Between Crescendo C700 Proximity Card and Omnikey 5X25 **Proximity Card Reader**

The Crescendo C700 Card does not function as a Proximity Card with any Omnikey 5X25 Card Reader. For a list of supported cards, middleware, and hardware, refer to that section in this document.

### **ESSO-LM**

### Using ESSO-LM 11.1.1.5.0 with Oracle Internet Directory 11.1.1.2.0 and 11.1.1.5.0

You must configure Oracle Internet Directory (OID) 11g to enable Anonymous Binding for use with ESSO-LM 11.1.1.5.0. Follow this procedure:

- 1. Launch a browser and open **Oracle Directory Services Manager**.
- 2. Log on to ODSM as the OID super user, orcladmin.
- 3. Click **Connect to a directory** and select an OID instance.

- 4. Click the **Data Browser** tab.
- 5. Go to: DN: cn=oid1,cn=osdldapd,cn=subconfigsubentry.
- 6. Note that the "orclanonymousbindsflag" flag is set to "2." This entry only allows anonymous binding to the server's "RootDSE," but nothing else.
- 7. Change the entry from "2" to "1." Click **Apply** in the upper-right hand corner.
- 8. Ensure the OID "Enable Access Control Check" option is disabled:
  - a. Locate the appropriate OID server instance in the Oracle Enterprise Manager Fusion Middleware Control application.
  - b. From the Oracle Internet Directory menu, select **Administration > Server Properties**.
  - c. On the Server Properties screen, locate the "Enable Access Control Check" option and make sure it is switched off.
  - d. Click **Apply** in the upper-right hand corner.

# Using ESSO-LM 11.1.1.5.0 with Oracle Virtual Directory 11.1.1.2.0 and 11.1.1.5.0

You must configure Oracle Virtual Directory (OVD) 11.1.1.2.0 and 11.1.1.5.0 to enable anonymous binding and disable the access check for use with ESSO-LM 11.1.1.5.0. Follow this procedure:

- 1. Ensure that the user containers of all LDAP servers are mapped to the same subtree of the OVD directory information tree. For example, Following is the correct layout for DSEE and OID servers mapped to the same OVD instance:
  - ou=dsee,ou=users,dc=corp,dc=com (for Oracle DSEE user entries)
  - ou=oid,ou=users,dc=corp,dc=com (for OID users entries)
  - This ensures that the SSO locator-based user lookup mechanism is able to locate users from different servers.
- 2. Ensure anonymous binding is enabled on the mapped LDAP server. Grant search permissions for user list entries to the anonymous user.
- 3. Ensure the OVD "Enable Access Control Check" option is disabled:
  - a. Locate the appropriate OVD server instance in the Oracle Enterprise Manager Fusion Middleware Control application.
  - b. From the Oracle Virtual Directory menu, select **Administration > Server Properties**.
  - c. On the Server Properties screen, locate the "Enable Access Control Check" option and make sure it is switched off.
  - d. Click **Apply** in the upper-right hand corner.

### **Synchronization**

Database support requires that client connectivity support be installed for the specific database(s).

### **Event Manager**

The XML log file plug-in continually expands/appends file. The log file should be cleaned up periodically (from the user's AppData\Passlogix folder) if it is used as part of a solution.

### **Logon Support**

Embedded browser support, such as from within Lotus Notes, requires that IE 6.0 be installed. It is not consistent with previous versions of the browser.

Under Windows Server 2003 (as well as Windows XP SP2), browser helper object support is (or can be) turned off; this security setting is no longer required to be on for ESSO-LM to function properly and can be turned off if it is no longer needed.

### Backup/Restore

Conflicts may occur when using Backup/Restore functionality in conjunction with synchronizer usage. It is not suggested that a deployed solution utilize both mechanisms and that Backup/Restore only be used in standalone installations.

You must restore a backup from a local drive. It is not possible to restore from a network drive.

### **Java Sun Plug-in Applets**

The Java Applet using Java Sun Plug-in 1.1.3 must be clicked on before the Agent responds to it. The plug-in loads the JHO only after the user clicks into the applet UI.

Oracle JInitiator 1.1.8.X functions without this problem.

# Citrix Published Applications Using SendKeys: Cannot Use 'Set Focus' Feature

When using SendKeys with Citrix published applications, the SendKeys 'Set Focus' feature cannot be used. The reason this feature cannot be used is because Citrix application windows are painted, so there are no controls on the window. In order for 'Set Focus' to function, it needs to reference a window's controls.

# Citrix Published Applications: SendKeys Does Not Process 'Enter' or 'Tab' Properly

When setting up a Citrix published application using regular SendKeys with 'Enter' or 'Tab' characters in between each field, those characters are not processed correctly. They are processed in a random order.

The issue is that the separator characters submitted between fields (typically 'Enter' or 'Tab' characters) are not processed by the Citrix application in the correct sequence resulting in inconsistent behavior.

The solution is to modify the application template to add a delay between the fields. For example, if the current application template is configured like this:

[Username]

[Tab]

[Password]

[Tab]

[Enter]

delays should be added in between fields:

[Username]

[Delay 0.1 sec]

[Tab]

[Password]

[Delay 0.1 sec]

[Tab]

[Enter]

# "End Program" Message Displayed

NetSoft's NS/Elite emulator causes ESSO-LM to display an 'End Program' message when logging off or restarting a machine. This behavior is only seen intermittently.

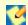

Clicking 'End program' may result in credentials not being cleaned up (if 'Delete Local Cache' is turned on in the Administrative Console).

### **Using the Hidden Window Utility**

For information on using the Hidden Window Utility, which is located in the Utility folder on the CD, refer to the Oracle online documentation center.

# Reflection 14 Sporadically Causes the Display of the ESSO-LM Password Change Dialog Box on a Logon Screen

ESSO-LM sporadically displays the Password Change dialog box on a Reflection 14 logon screen. If this dialog box displays, click the **Cancel** button and begin to enter text. The expected logon dialog box displays.

### **Configuring Java to Accept Application Credentials**

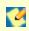

Also see the related article (1140293.1) at myoraclesupport.com.

The flags are located in HKLM\SOFTWARE\Passlogix\Extensions\AccessManager and are as follows:

### **JhoHierarchyProcessing**

Determines which Java hierarchy events are recognized. Set the flag as follows:

HIERARCHY\_EVENT\_CHANGED = 0x1

The above value instructs the JHO to recognize all hierarchy events.

#### **JhoEventWaitTimeout**

Determines the event processing timeout for JHO controls (in milliseconds). The default value of 0 instructs the JHO to wait indefinitely.

### **JhoWindowEventProcessing**

Determines which Java window events are recognized. This flag is a combination of the following values:

 $WINDOW_EVENT_OPENED = 0x1$ 

WINDOW\_EVENT\_CLOSED = 0x2

WINDOW\_EVENT\_ACTIVATED = 0x4

WINDOW EVENT DEACTIVATED = 0x8

WINDOW EVENT CLOSING = 0x10

WINDOW\_EVENT\_ICONIFIED = 0x20

WINDOW\_EVENT\_DEICONIFIED = 0x40

By default, all window events are recognized.

## **JhoComponentProcessing**

Determines which Java component events are recognized. This flag is a combination of the following values:

COMPONENT EVENT SHOWN = 0x1

COMPONENT\_EVENT\_HIDDEN = 0x2

COMPONENT\_EVENT\_ADDED = 0x4

COMPONENT\_EVENT\_REMOVED = 0x8

By default, all component events are recognized.

#### **JhoInjectType**

Determines the injection type used by the JHO to submit data to the controls. This flag takes one of the following values:

INJECT\_TYPE\_DEFAULT = 0
INJECT\_TYPE\_METHOD = 1
INJECT\_TYPE\_ACCESSIBLE = 2
INJECT\_TYPE\_NONACCESSIBLE = 3
INJECT\_TYPE\_ROBOT = 4

By default this flag is set to INJECT\_TYPE\_DEFAULT.

If you set JhoInjectType to INJECT\_TYPE\_DEFAULT, the JHO attempts injection using each of following methods, in the order shown, until injection is successful:

INJECT\_TYPE\_METHOD (if an appropriate set method had been found for the control)
INJECT\_TYPE\_ACCESSIBLE (if the control supports accessibility)
INJECT\_TYPE\_NONACCESSIBLE
INJECT\_TYPE\_ROBOT

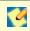

For combo and list boxes, the JHO always uses INJECT\_TYPE\_METHOD.

Oracle recommends the following default settings on new installations of ESSO-LM:

JhoWindowEventProcessing=0x3 JhoComponentProcessing=0xB JhoHierarchyProcessing=0x0

These values instruct the JHO to recognize the following events:

WINDOW\_EVENT\_OPENED (0x1)
WINDOW\_EVENT\_CLOSED (0x2)
COMPONENT\_EVENT\_SHOWN (0x1)
COMPONENT\_EVENT\_HIDDEN (0x2)
COMPONENT\_EVENT\_REMOVED (0x8)

### Removing the ssolauncher/nossoshutdown Key from the Registry

- 1. Install SSO+NetworkProvider+msp and modify SSO Sens Svc to start automatically in Services.
- 2. Remove all ssoLauncher/ssoShell from

HKEY\_LOCAL\_MACHINE\SOFTWARE\Microsoft\Windows NT\CurrentVersion\Winlogon\UserInit and HKEY\_LOCAL\_MACHINE\SOFTWARE\Microsoft\Windows NT\CurrentVersion\Winlogon\AppSetup

- 3. Change published Application command line to:
  - $"C:\Program\ Files\Passlogix\v-GO\ SSO\wts\solauncher.exe"\ /application$
  - "c:\WINDOWS\notepad.exe" /SSOSHUTDOWNSSOAUTH
- 4. Set Shell:LogonOnStartup to 1:

In Administrative Console: End-User Experience\Response\Logon to waiting applications upon startup -> Logon At Startup.

### Win32/Injector.CFR Trojan Reported in the Agent Installer

Some MSI versions of the ESSO-LM Agent installer exhibit false positives when scanned by antivirus software during a Repair operation. The scan identifies the Win32/Injector.CFR trojan, although in reality, no such virus is present in the installer.

## **Kiosk Manager Administrative Console Notes**

The ESSO-LM Administrative Console must be closed in order to run the Kiosk Manager Session Agent. If you start the Session Agent while the Administrative Console is still running, an error message displays saying, "Cannot run Kiosk Manager until Administrative Console is closed."

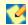

It is recommended that you do not use the ESSO-LM Administrative Console on a machine running Kiosk Manager.

## Save Data Before Locking a Session

If a user locks a session or leaves the kiosk while an application has a dialog open, (such as the "Save As" dialog) and Kiosk Manager is unable to dismiss that dialog, the application may be terminated.

As such, it is strongly recommended that users save data before locking a session or leaving the kiosk.

## **ESSO-Anywhere**

### ESSO-Anywhere Does Not Support the Following ESSO-LM Features

- **Windows Authenticator v2 GINA**. The Windows Authenticator v2 GINA component is not supported. ESSO-Anywhere does not support installing GINAs.
- Windows Authenticator v2 Network Provider. The Windows Authenticator v2 Network Provider component is not supported. ESSO-Anywhere does not support installing Windows services.

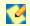

ESSO-Anywhere supports all Windows Authenticator v2 functionality except the GINA and Network Provider. There is no workaround to enable the unsupported Windows Authenticator v2 functionality.

# Default Security Policy on Windows Vista, Windows 7, and Windows 2008 Prevents ESSO-Anywhere from Running

Because ESSO-Anywhere installs into the user's home folder, rather than the Program Files folder, the default security policy on Windows Vista deployments prevents ESSO-Anywhere from executing due to insufficient permissions. (By default, the Program Files folder is recognized as a secure location, while the user's home folder is not.)

To solve this issue, do the following:

- Modify the Group Policy Object (GPO) and disable the setting User Account Control: Only
  elevate UIAccess applications that are installed in secure locations. The location of
  this setting in the GPO is: Computer Configuration\Windows Settings\Security Settings\Local Policies\Security Options\.
- 2. Apply the modified policy to the domain using standard group policy practices.

You will still be protected from unauthorized code access since applications must also pass the PKI signature check in order to execute, regardless of the state of the above setting.

For more information on this security setting, see the following Microsoft Vista TechCenter article: http://technet2.microsoft.com/WindowsVista/en/library/c6c673db-0e8b-43da-95ad-2280cb0a7ab01033.mspx?mfr=true

## Script Required for Microsoft IIS 6.0 Deployment

By default, Microsoft IIS 6.0 does not serve the three files types used by ESSO-Anywhere (application, .deploy,and .manifest). Administrators planning to deploy ESSO-Anywhere using an IIS 6.0 Web Server must run thescript included on the ESSO-Anywhere CD. To run this script, double-click the file <code>lisAddMimeTypes.vbs</code> in the (CD Root) \Utility folder and follow the prompts.

Attempting to deploy ESSO-Anywhere without running this script results in the error HTTP 404. For a complete discussion of IIS 6.0 and unsupported MIME types, see the Microsoft Web site.

# ESSO-Anywhere Creates Non-Functional Deployments with ESSO-PG 10.1.4.0.2 Installed

ESSO-Anywhere is designed for out-of-the-box compatibility with ESSO-PG 11.1.1.5.0. If you install ESSO-PG 10.1.4.0.2 on your master ("template") machine, the support6.dll file is overwritten with a version that is incompatible with ESSO-Anywhere. A deployment package created via ESSO-Anywhere in this scenario will result in a non-functional deployment on the enduser machine.

To reinstall the correct file, do the following on your master machine:

- 1. Delete the support6.dll file from the ESSO-LM installation directory. The default path is \Program Files\Passlogix\v-GO SSO.
- 2. Open the **Add/Remove Programs** applet, launch the ESSO-LM installer, and repair the ESSO-LM installation by following the installer prompts. The repair process reinstalls the correct version of the support6.dll file.

#### ESSO-PR

### **Excluding Users and Groups from Forced Enrollment**

ESSO-PR does not support forced enrollment exclusion with primary groups. Only non-primary Active Directory groups are supported. For more information on using this feature, see the Service Settings section in the ESSO-PR Administrator's Guide.

#### **Active Directory Schema Error**

Schema error (code 35) occurs when applying Active Directory storage settings in ESSO-PR under IIS 5.0 (Windows 2000 Server).

This error occurs when ESSO-PR Server v6.0 is installed in an environment that uses Windows 2000 Server (which uses IIS 5.0) and AD as the storage container. The security settings for VqoSelfServiceReset are configured under IIS 5.0.

On the System tab of the ESSO-PR Management Console, if a schema is configured to use AD as ESSO-PR's storage settings, once the Submit button is clicked the following schema error is returned:

"Error saving changes: Error saving schema: 0x35."

Error code 35 indicates that AD did not allow an update to the schema. You must enable "Write" access to the schema to correct this error. For more information about resolving this problem, see Microsoft's "Schema Updates Require Write Access to Schema in Active Directory" support article Q285172 for more information (http://support.microsoft.com/default.aspx?kbid=285172).

## **Upgrade Notes**

If you are performing an upgrade from any previous version of ESSO-PR to version 11.1.1.5.0, perform the following upgrade steps:

- 1. Install ESSO-PR Server 11.1.1.5.0. See the section, Installing the ESSO-PR Server in the ESSO-PR Server Installation and Setup Guide.
- 2. After installation, apply the storage settings for the existing repository (created by the previous version of ESSO-PR) through the ESSO-PR Management Console's Storage page (under the System tab).

See the section, Configuring Service Storage in the *ESSO-PR Administrator's Guide* for more information. Once this is done, the old user base and enrollment and reset logs will continue to be used.

3. Reset the Anonymous Access Account.

During installation, the Windows User account for anonymous access in IIS Manager may be reset to the default IUSR\_<computer name> account. If this occurs, it must be reset back to the Administrator account (or the previous account used).

#### To do this:

- 1. Open the IIS Manager on the ESSO-PR Server machine.
- 2. In the left tree pane, expand Internet Information Services > Web sites > Default Web sites.
- 3. Right-click on vGOSelfServiceReset and select Properties.
- 4. Select the Directory Security tab. Under Authentication and Access Control, click Edit.
- 5. Change the Windows User account for anonymous access back to the appropriate account, for example, the Administrator account.

### **Upgrading for SQL Server Users**

Versions of ESSO-PR prior to 10.1.4.0.2 Fix Pack 1 did not adhere to case sensitivity when submitting Users page queries to SQL databases, which would result in an error message. See Installation and Configuration Notes in the *ESSO-PR Server Installation and Setup Guide* for a workaround for this issue that requires changing a design table heading manually.

ESSO-PR 10.1.4.0.2 Fix Pack 1 resolved this issue. However, depending on your upgrade path, your installation might still require this manual change. The following table illustrates the various upgrade paths for ESSO-PR and what to do based on the path you have taken.

| Version/Upgrade Path                                 | Issue                | Workaround                                                                |
|------------------------------------------------------|----------------------|---------------------------------------------------------------------------|
| 11.1.1.2.0/New installation                          | Issue resolved       | Not necessary                                                             |
| 11.1.1.2.0/<br>Upgrade from 10.1.4.0.2<br>Fix Pack 1 | Issue resolved       | Not necessary                                                             |
| 11.1.1.2.0/<br>Upgrade from 10.1.4.0.2<br>or prior   | SQL Case Sensitivity | Rename Design Table(see the ESSO-PR Server Installation and Setup Guide.) |

# **Product Documentation and Support**

### **Documentation**

The following documentation supports Oracle Enterprise Single Sign-on Suite Plus. For the latest versions of printed documentation, see the Oracle online documentation center.

### Oracle Enterprise Single Sign-on Universal Authentication Manager

- Oracle Enterprise Single Sign-on Universal Authentication Manager Administrator's Guide
- Oracle Enterprise Single Sign-on Universal Authentication Manager Installation Guide
- Oracle Enterprise Single Sign-on Universal Authentication Manager User Guide
- How-To: Using the ESSO-UAM Deployment Tools

### Oracle Enterprise Single Sign-on Logon Manager

- Oracle Enterprise Single Sign-on Logon Manager Installation and Setup Guide
- Oracle Enterprise Single Sign-on Logon Manager User Guide
- Oracle Enterprise Single Sign-on Logon Manager Global Agent Settings Reference Guide
- Oracle Enterprise Single Sign-on Logon Manager Kiosk Manager Configuration Guide
- Deploying ESSO-LM with Microsoft Active Directory
- Deploying ESSO-LM with Microsoft ADAM
- Deploying ESSO-LM with an LDAP Directory
- Configuring the ESSO-LM Agent
- Packaging ESSO-LM for Mass Deployment
- Template Creation and Diagnostics for Windows Applications
- Template Creation and Diagnostics for Web Applications
- Template Creation and Diagnostics for Mainframe Applications
- Deploying ESSO-LM with the Windows Authenticator Version 2
- Using the Hidden Windows Response Utility
- Configuring ESSO-LM Event Logging with the IBM DB2 Database
- Configuring ESSO-LM Event Logging with MS SQL Server 2005
- Understanding the ESSO-LM Event Notification Service API
- Understanding the ESSO-LM Secondary Authentication API
- Using the Trace Controller Utility
- Strong Authenticator Configuration Guide

### **Oracle Enterprise Single Sign-on Provisioning Gateway**

- Oracle Enterprise Single Sign-on Provisioning Gateway OIM User Guide
- Oracle Enterprise Single Sign-on Provisioning Gateway Certificate Setup Guide
- Oracle Enterprise Single Sign-on Provisioning Gateway Java SDK Guide
- Oracle Enterprise Single Sign-on Provisioning Gateway .NET SDK Guide
- Oracle Enterprise Single Sign-on Provisioning Gateway CLI Guide
- Oracle Enterprise Single Sign-on Provisioning Gateway Administrator's Guide
- Oracle Enterprise Single Sign-on Provisioning Gateway Installation and Setup Guide
- Oracle Enterprise Single Sign-on Provisioning Gateway SIM Integration and Installation Guide
- Oracle Enterprise Single Sign-on Provisioning Gateway TIM Integration and Installation Guide

- Oracle Enterprise Single Sign-on Provisioning Gateway NIM Integration and Installation Guide
- Oracle Enterprise Single Sign-on Provisioning Gateway Minimum Permissions Guide

## Oracle Enterprise Single Sign-on Anywhere

- Oracle Enterprise Single Sign-on Anywhere Administrator's Guide
- Oracle Enterprise Single Sign-on Anywhere Installation and Setup Guide
- Oracle Enterprise Single Sign-on Anywhere User Guide
- Creating and Exporting an SSL Certificate for ESSO-Anywhere

### **Oracle Enterprise Single Sign-on Suite Plus Reporting**

- Oracle Enterprise Single Sign-on Suite Plus Reporting Database Configuration Guide
- Oracle Enterprise Single Sign-on Suite Plus Reporting Installation and Setup Guide
- Oracle Enterprise Single Sign-on Suite Plus Reporting Administrator's Guide
- Oracle Enterprise Single Sign-on Suite Plus Reporting Event Table Guide
- Oracle Enterprise Single Sign-on Suite Plus Reporting Oracle Database Configuration Guide
- Configuring Enterprise Single Sign-on to Log Events for Reporting

## Oracle Enterprise Single Sign-on Password Reset

- Oracle Enterprise Single Sign-on Password Reset User Guide
- Oracle Enterprise Single Sign-on Password Reset Administrator's Guide
- Oracle Enterprise Single Sign-on Password Reset Client Installation and Setup Guide
- Oracle Enterprise Single Sign-on Password Reset Server Installation and Setup Guide
- Oracle Enterprise Single Sign-on Password Reset Schema Extension Guide
- Configuring an Oracle 10g Database Instance for ESSO-PR
- Configuring SSL Support for the ESSO-PR Web Interface
- Configuring the Minimum Required Permissions for ESSO-PR
- Understanding the ESSO-PR Database Schema

### Support

For Oracle Enterprise Single Sign-on Suite Plus product support, see http://www.oracle.com/support/index.html.

To open a support request, see http://www.myoraclesupport.com.